# ICCU - OPAC Solr - Architettura

Inera S.r.l.

March 23, 2012

# **Indice**

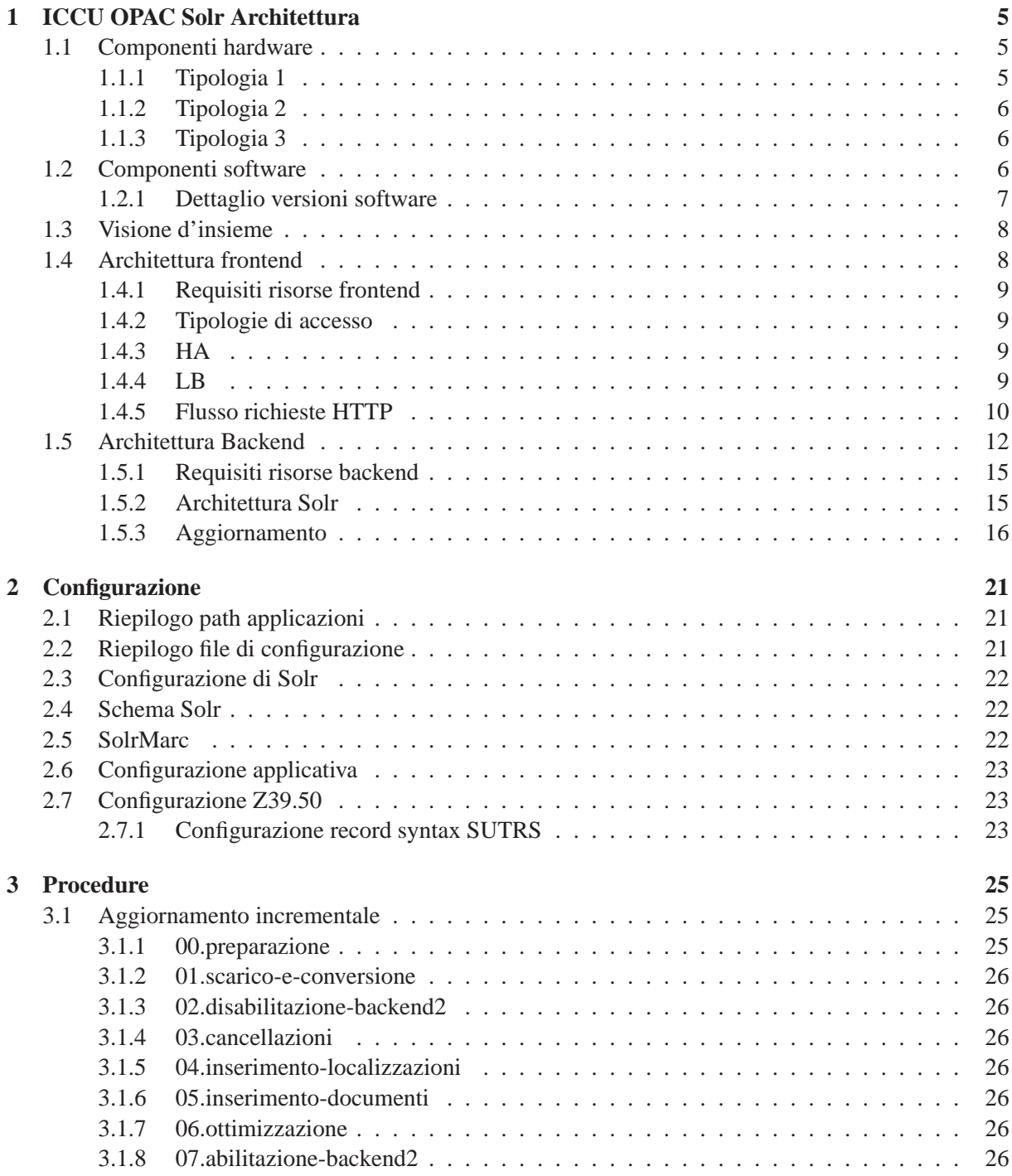

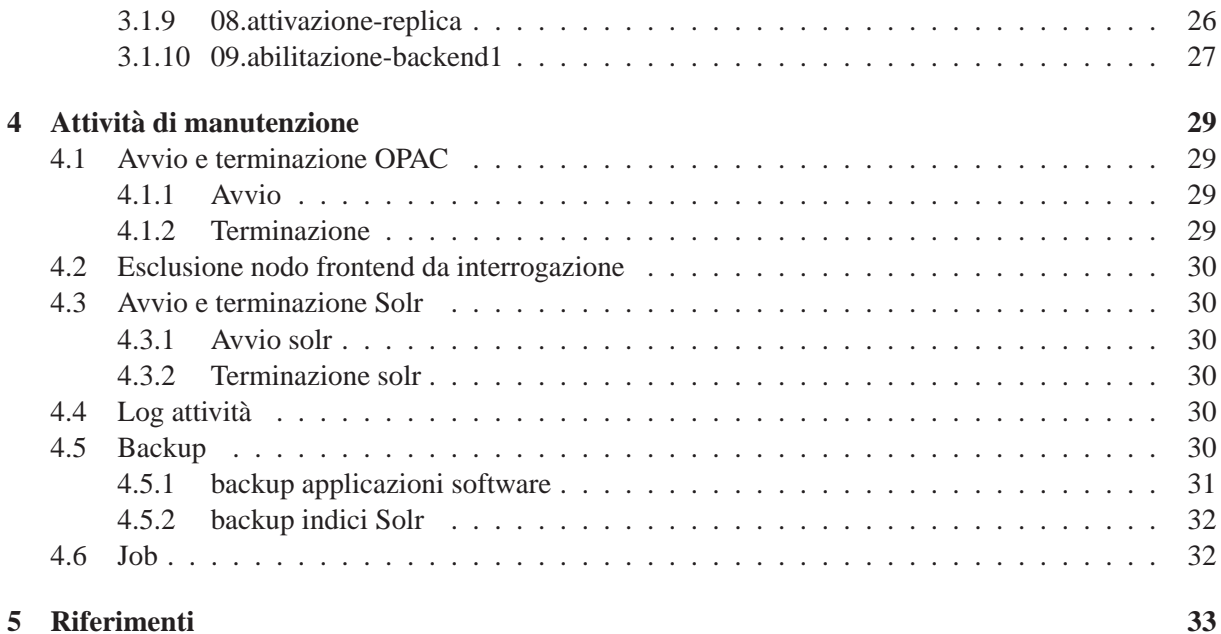

# <span id="page-4-0"></span>**Capitolo 1**

# **ICCU OPAC Solr Architettura**

L['OPAC ICCU](http://opac.sbn.it/) consiste di:

- una webapp di frontend che viene servita dal web server Apache e dal servlet container Tomcat;
- un backend di indicizzazione che utilizza [Apache Solr.](http://lucene.apache.org/solr/)

La definizione dell'architettura hardware e software dell'OPAC ha seguito alcune linee guida:

- high-availability, alta disponibilità<sup>[1](#page-4-3)</sup>;
- load-balancing, bilanciamento di carico<sup>[2](#page-4-4)</sup>;
- nessun disservizio all'utenza internet durante le operazioni di aggiornamento incrementale o totale degli indici.

## <span id="page-4-1"></span>**1.1 Componenti hardware**

L'OPAC consiste di quattro server, due per il frontend e due per il backend. I server sono stati acquistati in tempi diversi, hanno destinazioni d'uso diverse e per questo hanno caratteristiche hardware differenti che però possiamo riassume in tre tipologie:

- • [tipologia 1,](#page-4-2) server di frontend
- • [tipologia 2,](#page-5-0) server di frontend
- • [tipologia 3,](#page-5-1) server di backend per indicizzazione

### <span id="page-4-2"></span>**1.1.1 Tipologia 1**

I server della tipologia 1 sono:

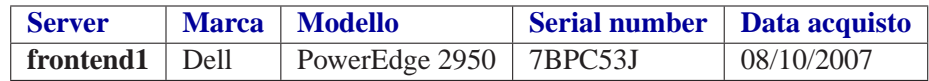

Le caratteristiche hardware relative ai server sono:

<sup>1</sup>da ora in avanti indicata come HA

<span id="page-4-4"></span><span id="page-4-3"></span><sup>2</sup>da ora in avanti indicata come LB

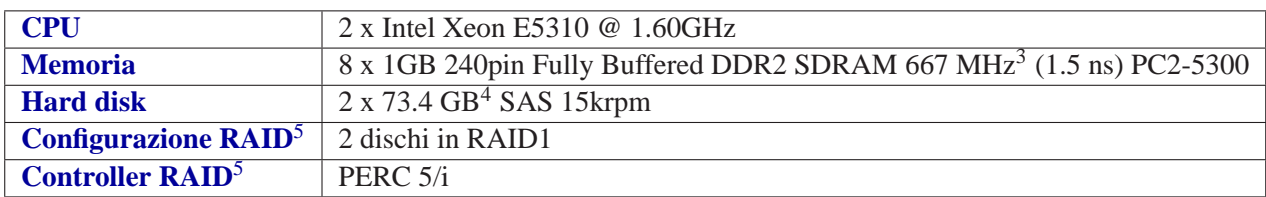

### <span id="page-5-0"></span>**1.1.2 Tipologia 2**

I server della tipologia 2 sono:

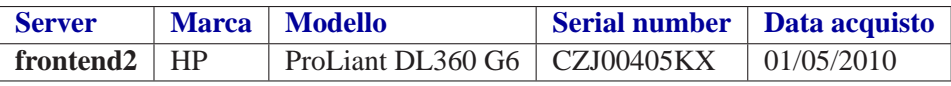

Le caratteristiche hardware relative ai server sono:

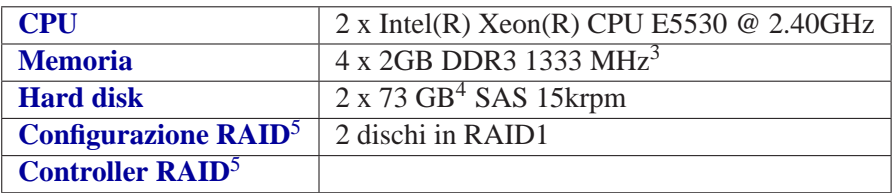

### <span id="page-5-1"></span>**1.1.3 Tipologia 3**

I server della tipologia 3 sono:

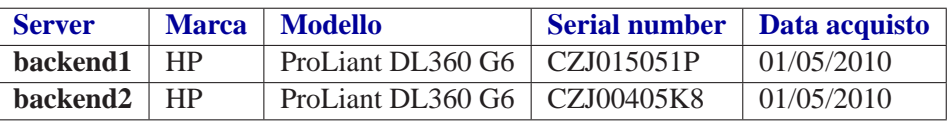

Le caratteristiche hardware relative ai server sono:

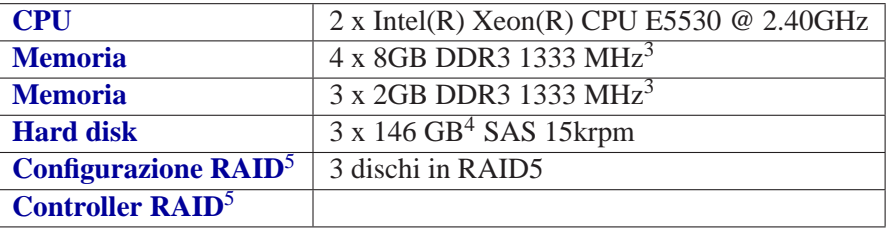

# <span id="page-5-2"></span>**1.2 Componenti software**

Le componenti software utilizzate sono:

- CentOS
- haproxy
- keepalived
- apache
- tomcat
- java
- Solr

### <span id="page-6-0"></span>**1.2.1 Dettaglio versioni software**

### **frontend1**

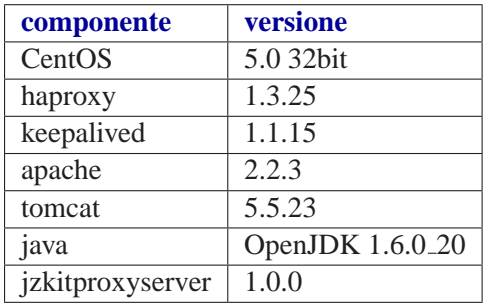

### **frontend2**

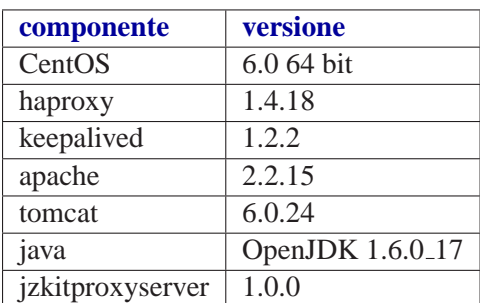

### **backend**

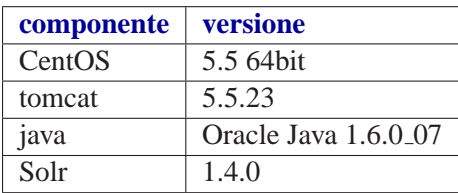

# <span id="page-7-0"></span>**1.3 Visione d'insieme**

Si riporta nella figura qui di seguito la visione d'insieme delle componenti e di come sono collegate tra di loro.

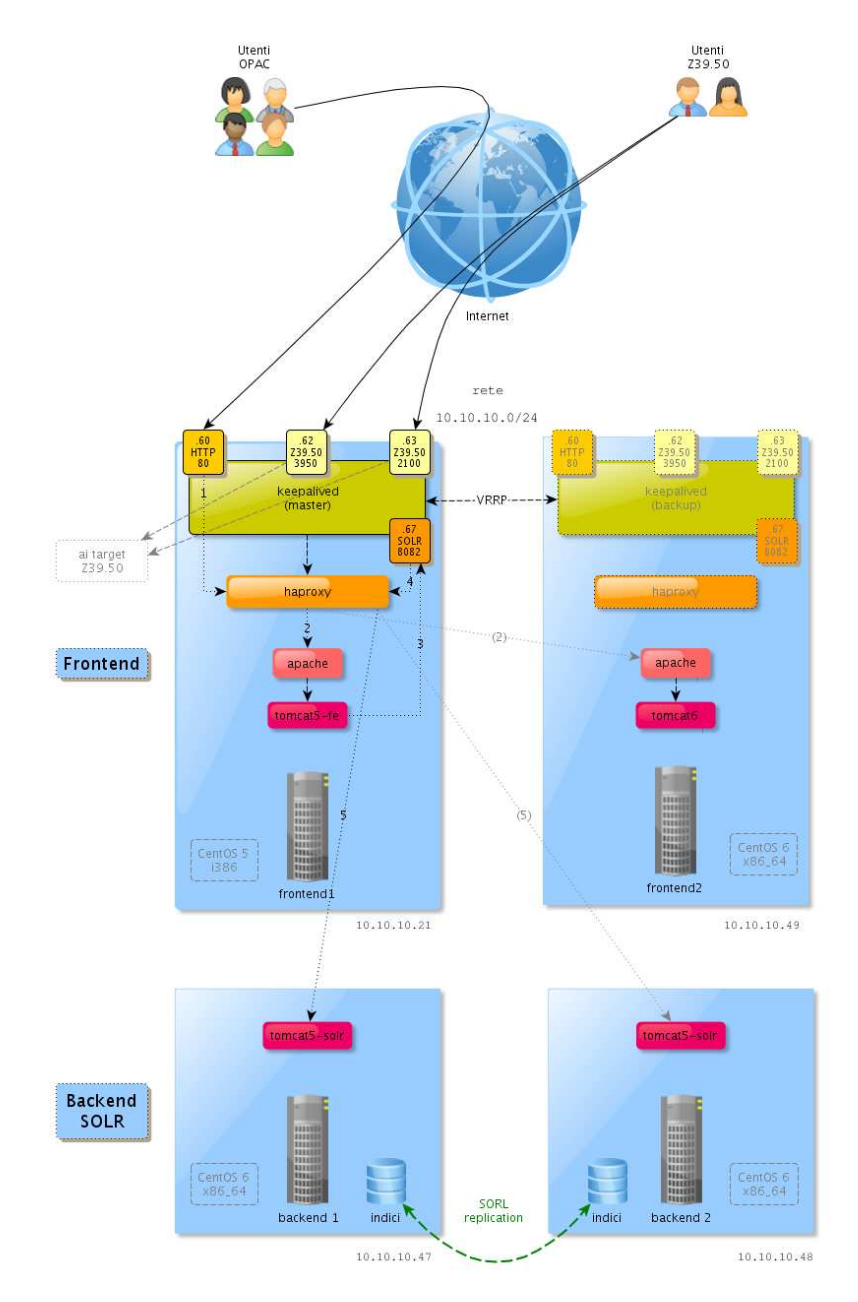

Figure 1.1: ICCU - OPAC Solr - Architettura - Visione d'insieme

# <span id="page-7-1"></span>**1.4 Architettura frontend**

Il frontend riceve dagli utenti Internet chiamate che possono essere:

•  $HTTP^6$  $HTTP^6$ 

<span id="page-7-2"></span><sup>6</sup>Hyper Text Transfer Protocol

• Z39.50

Ogni servizio fornito dalle macchine di frontend e mappato su un indirizzo IP specifico di rete interna. ` Il relativo indirizzo esterno non e argomento di trattazione in quanto fa parte della configurazione dei ` firewall presenti nell'infrastruttura di rete dell'ICCU.

### <span id="page-8-0"></span>**1.4.1 Requisiti risorse frontend**

Le risorse richieste dal frontend sono:

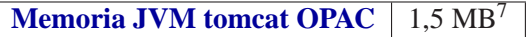

### <span id="page-8-1"></span>**1.4.2 Tipologie di accesso**

Qui di seguito si riporta una tabella che riassume le tipologie di accesso e i relativi indirizzi IP.

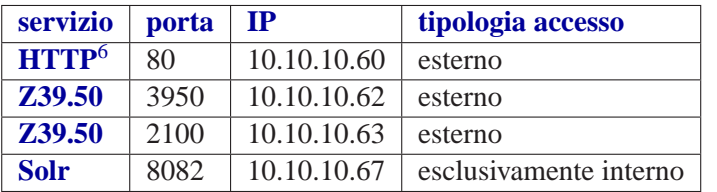

Analizzeremo il solo flusso di chiamate HTTP<sup>6</sup> dirette all'OPAC. Le chiamate Z39.50 verranno discusse in un altro documento.

### <span id="page-8-2"></span>**1.4.3 HA**

L'HA è affidata a **keepalived**. **keepalived** è configurato in modalità attivo-passivo (master-backup).

Il master è impersonato dal nodo frontend1, il backup dal nodo frontend2.

Il master prende in carico gli indirizzi IP associati a **keepalived** e riportati sopra. master e backup si controllano a vicenda tramite il protocollo **VRRP** mentre ciascuno controlla (tramite script) che l'istanza di **haproxy** presente in locale sia attiva e funzionante.

Il nodo di backup interviene e acquisisce gli indirizzi IP nel caso in cui:

- il master, per una causa qualsivoglia, non risulti più raggiungibile o responsivo;
- **haproxy** non risponda correttamente ai check effettuati da **keepalived** tramite script.

### <span id="page-8-3"></span>**1.4.4 LB**

Il LB e affidato a ` **haproxy**. Le risorse definite in load-balancing su **haproxy** sono:

- gli apache dei nodi frontend1 e frontend2
- i tomcat dei nodi backend1 e backend2

### <span id="page-9-0"></span>**1.4.5 Flusso richieste HTTP**

Il flusso delle richieste HTTP<sup>6</sup> all'OPAC è schematizzato dalla figura qui di seguito:

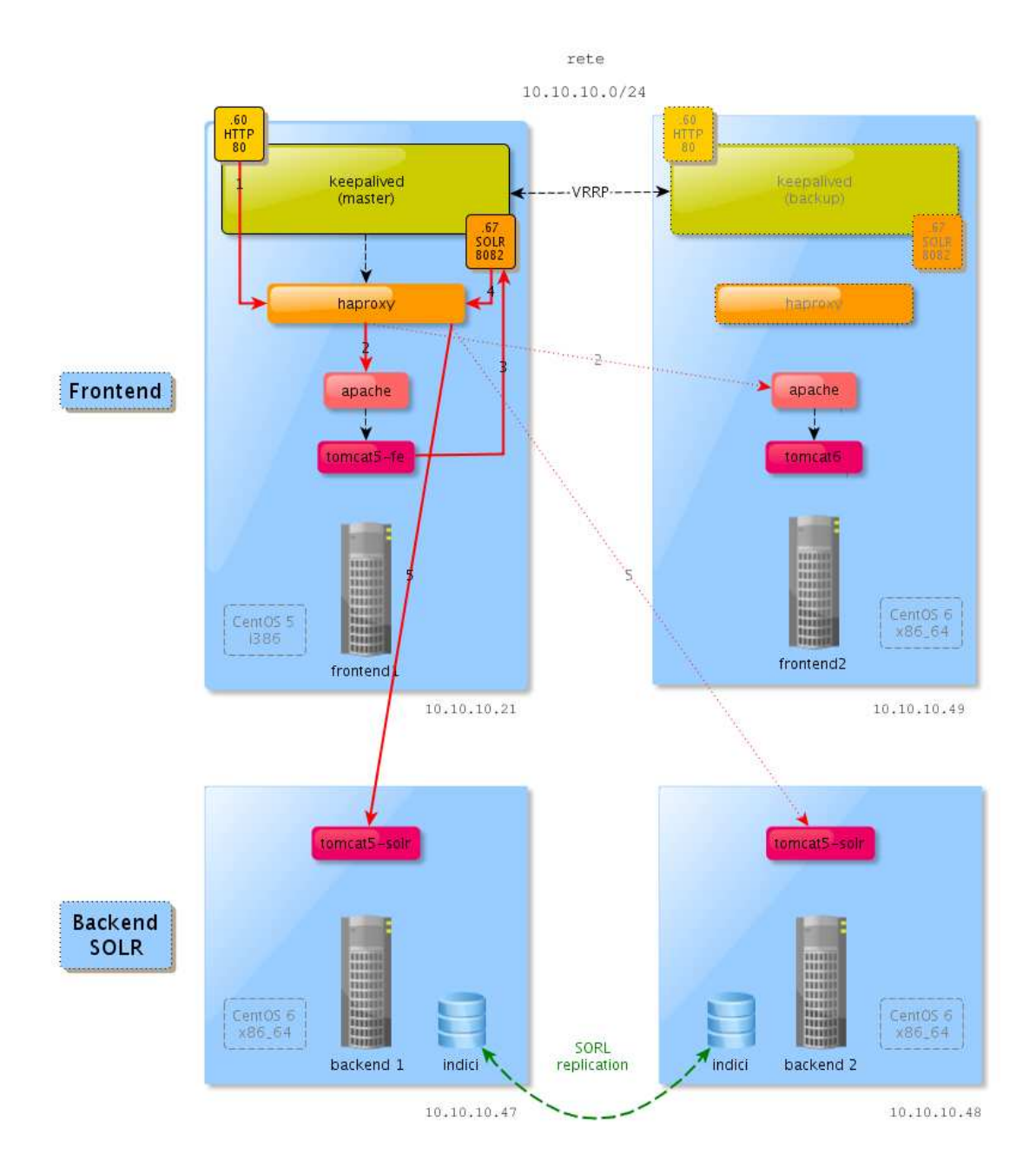

Figure 1.2: Percorso chiamate HTTP a OPAC

e dettagliato da questa sequenza:

- percorso <sup>1</sup>: le richiesta dell'utenza internet arrivano sulla porta 80 all'IP (10.10.10.60) ad esse dedicato;
- percorso <sup>2</sup>: **haproxy** provvede a bilanciare le richieste tra gli **apache** dei due nodi, **frontend1** e **frontend2**; ciascun **apache** punta alla webapp opacsbn sul **tomcat** locale; nel caso specifico di figura la richiesta viene inviata al nodo **frontend1**;
- percorso <sup>3</sup>: il **tomcat** invia le richieste di ricerca all'indirizzo virtuale dedicato a **Solr** (10.10.10.67, porta 8082, in figura attivo sul nodo **frontend1**);
- percorso <sup>4</sup>: a questo indirizzo risponde **haproxy**;
- percorso <sup>5</sup>: **haproxy** bilancia le richieste tra i due nodi **Solr**, **backend1** e **backend2**, indirizzando direttamente ai singoli tomcat.

La figura qui di seguito evidenzia un eventuale altro percorso delle chiamate:

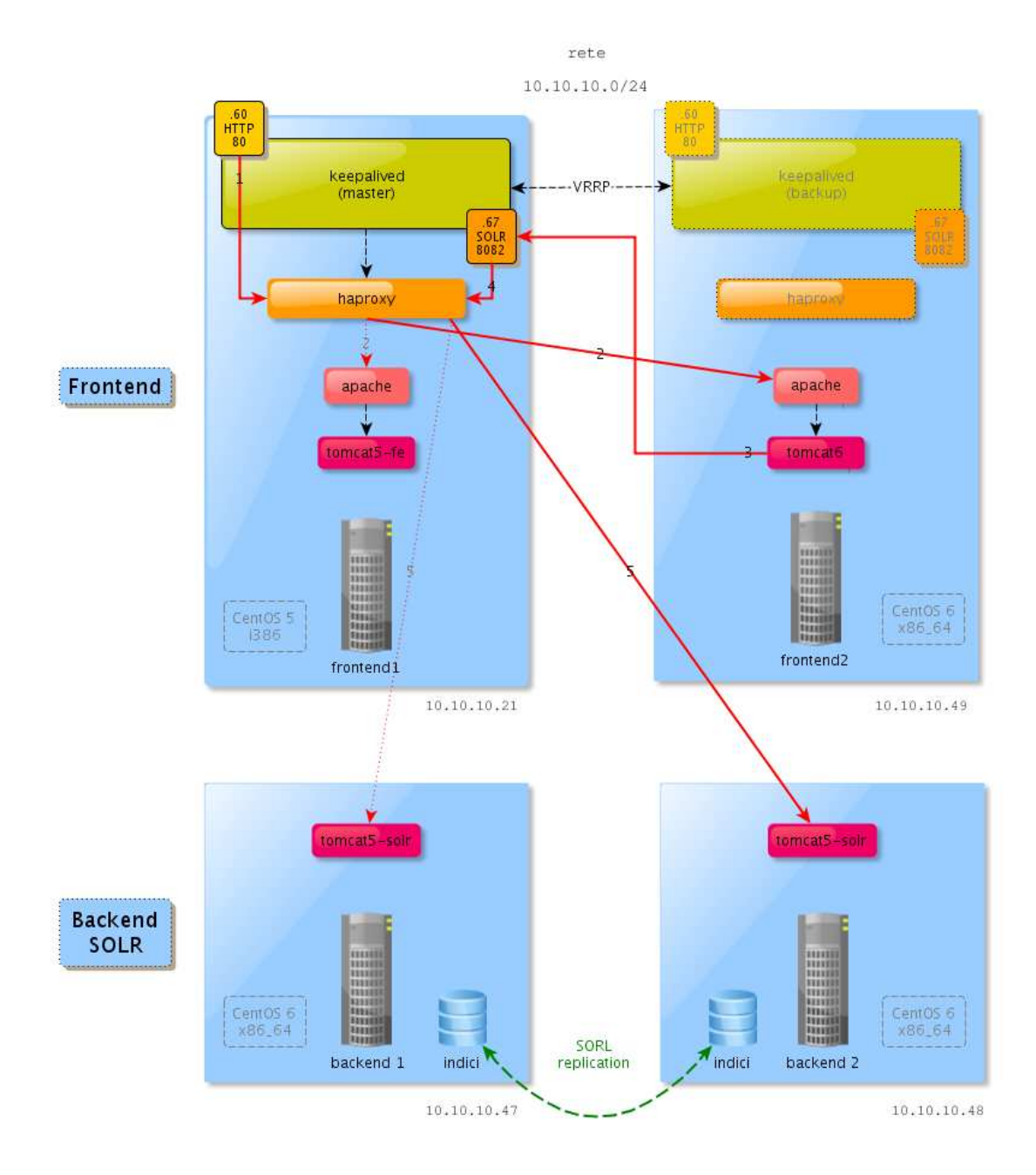

Figure 1.3: Percorso alternativo chiamate HTTP a OPAC

# <span id="page-11-0"></span>**1.5 Architettura Backend**

Il backend è composto dai due nodi **backend1** e **backend2**. Entrambi i nodi hanno spazio disco, capacità elaborativa e memoria a sufficenza per sopportare singolarmente il carico (anche di picco) degli utenti dell'OPAC.

Ciascun nodo ospita un tomcat (*tomcat5-solr*) sul quale è installata la webapp Solr.

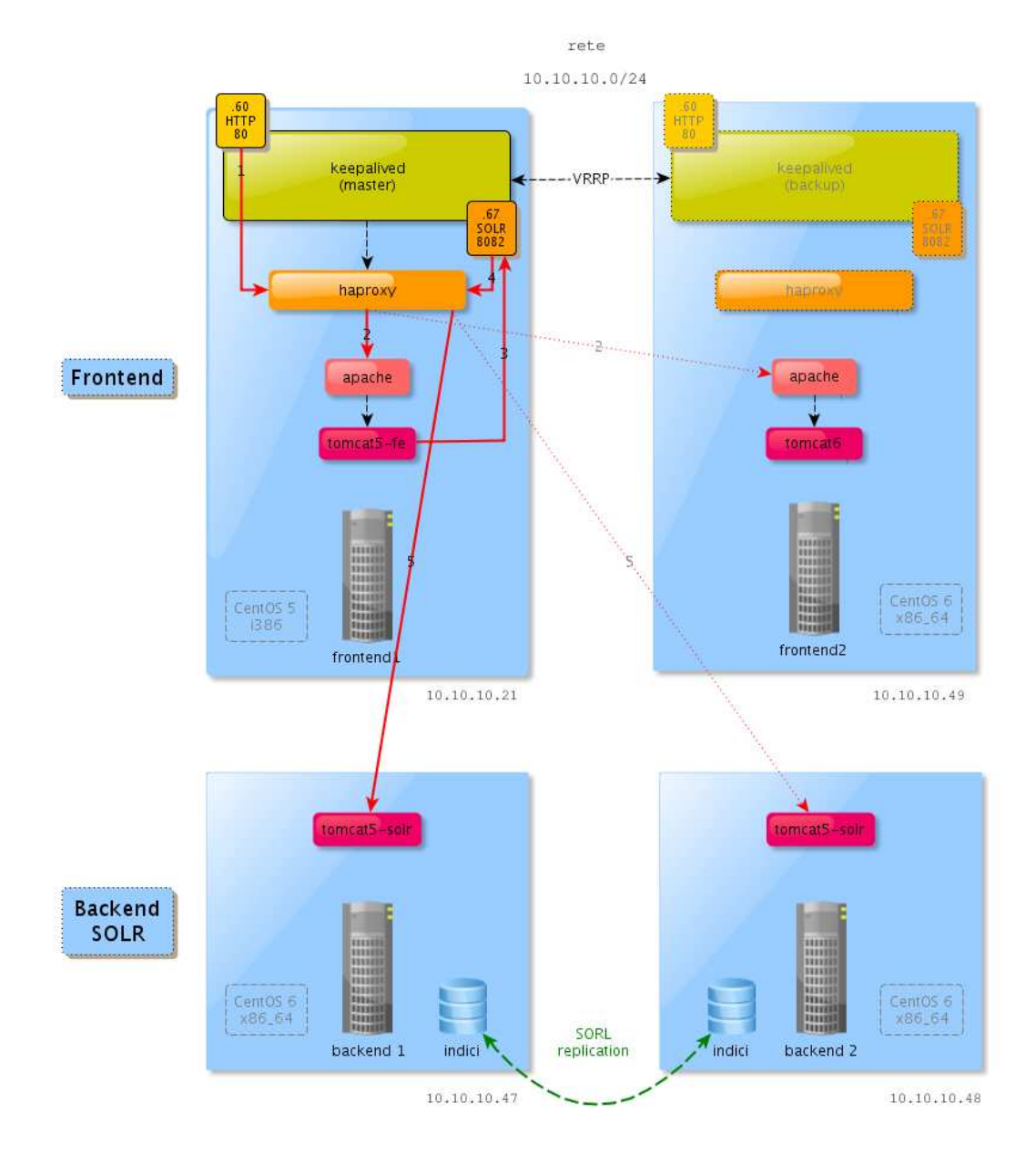

Le figure qui di seguito riportano alcune dei possibili percorsi delle richieste HTTP<sup>6</sup>:

Figure 1.4: Richiesta HTTP - percorso 1

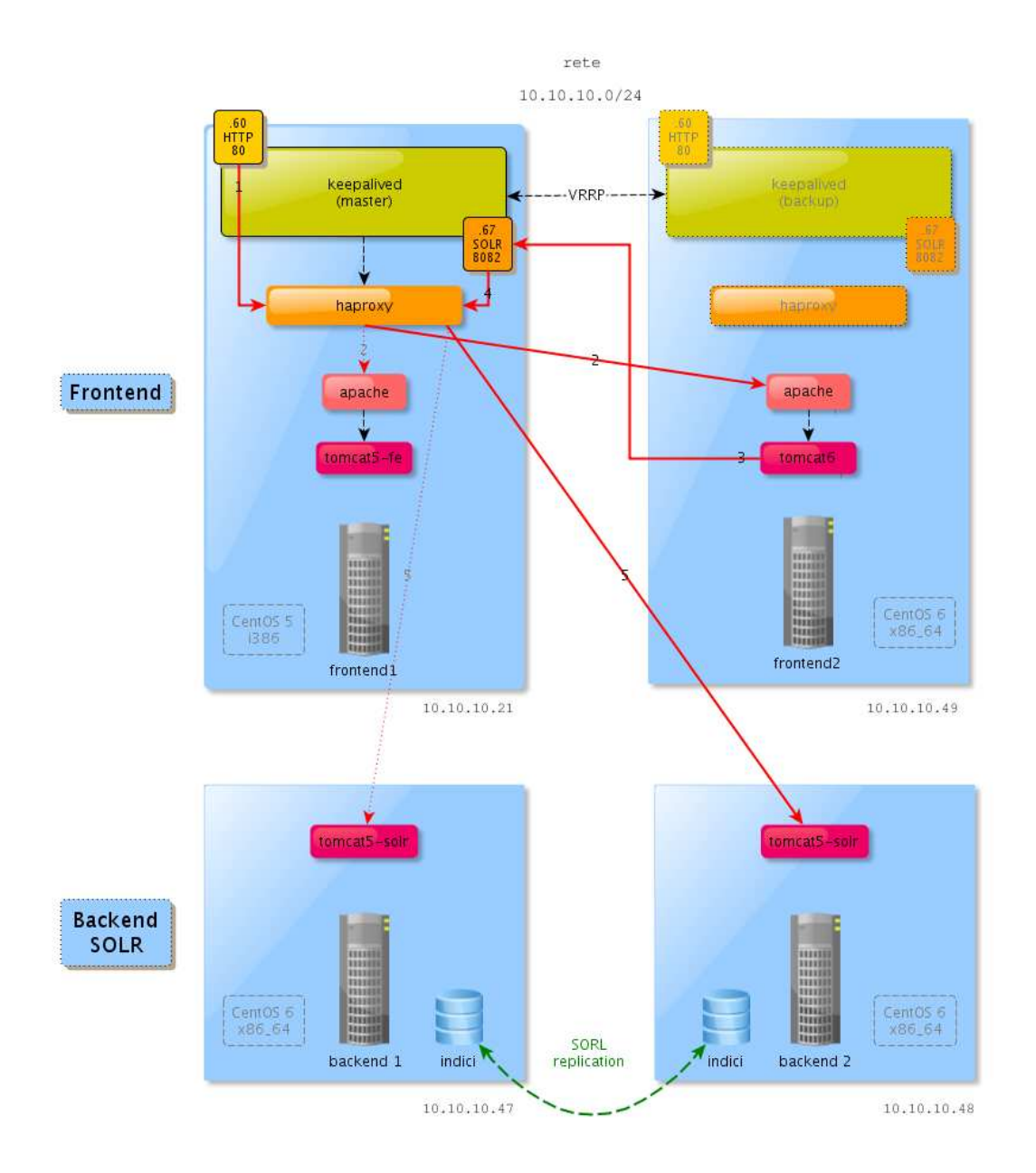

Figure 1.5: Richiesta HTTP - percorso 2

### <span id="page-14-0"></span>**1.5.1 Requisiti risorse backend**

Lo spazio disco occupato attualmente dagli indici è:

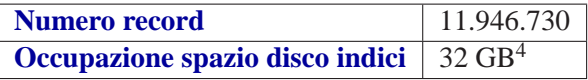

Le risorse richieste dal backend sono:

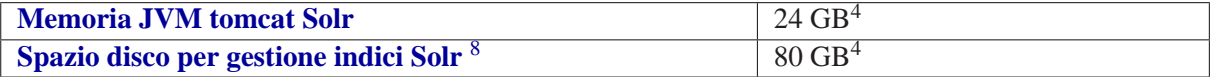

### <span id="page-14-1"></span>**1.5.2 Architettura Solr**

I nodi hanno indici Solr in replication. La replication e in configurazione ` **master**-**slave**, cioe le modifiche ` effettuate sul master vengono replicate sullo slave. Nonostante la replication possa essere effettuata automaticamente, essa è configurata ma non è attiva alla partenza della webapp, la sua attivazione è scatenata dalle procedure di aggiornamento.

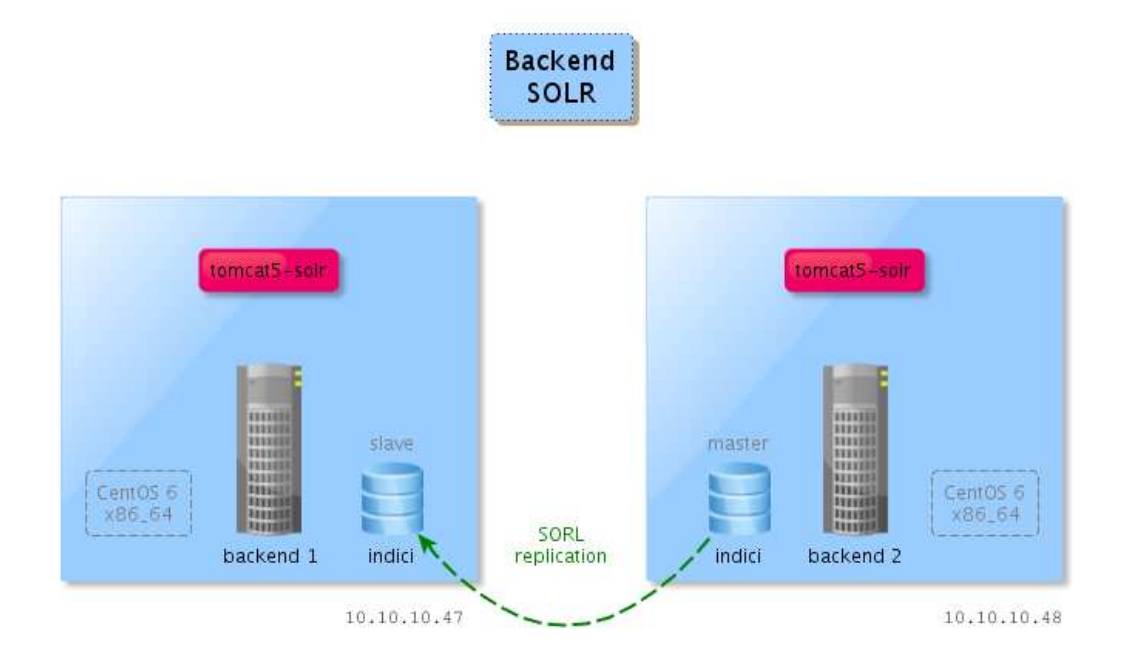

Figure 1.6: Configurazione Solr

 ${}^{8}$ lo spazio disco qui riportato è lo stretto necessario per avere un margine di crescita degli indici (+25%) e poter gestire l'ottimizzazione dei medesimi, operazione che effettua una copia dell'indice e che quindi raddoppia, per il tempo necessario all'operazione, lo spazio disco impiegato

### <span id="page-15-0"></span>**1.5.3 Aggiornamento**

La motivazione di questa scelta è dettata dalla necessità di consistenza dei risultati. Si aggiorna quindi il nodo backup soltanto al completamento dell'aggiornamento del nodo master. Così facendo gli utenti OPAC non riscontreranno discontinuita nell'erogazione del servizio dovute a temporanee cancellazioni ` o modifiche di record e troveranno sempre dati consistenti.

### **Richieste Solr**

Nella figura qui di seguito vengono riportate come vengono bilanciate le richieste Solr nelle condizioni di normale operativita:`

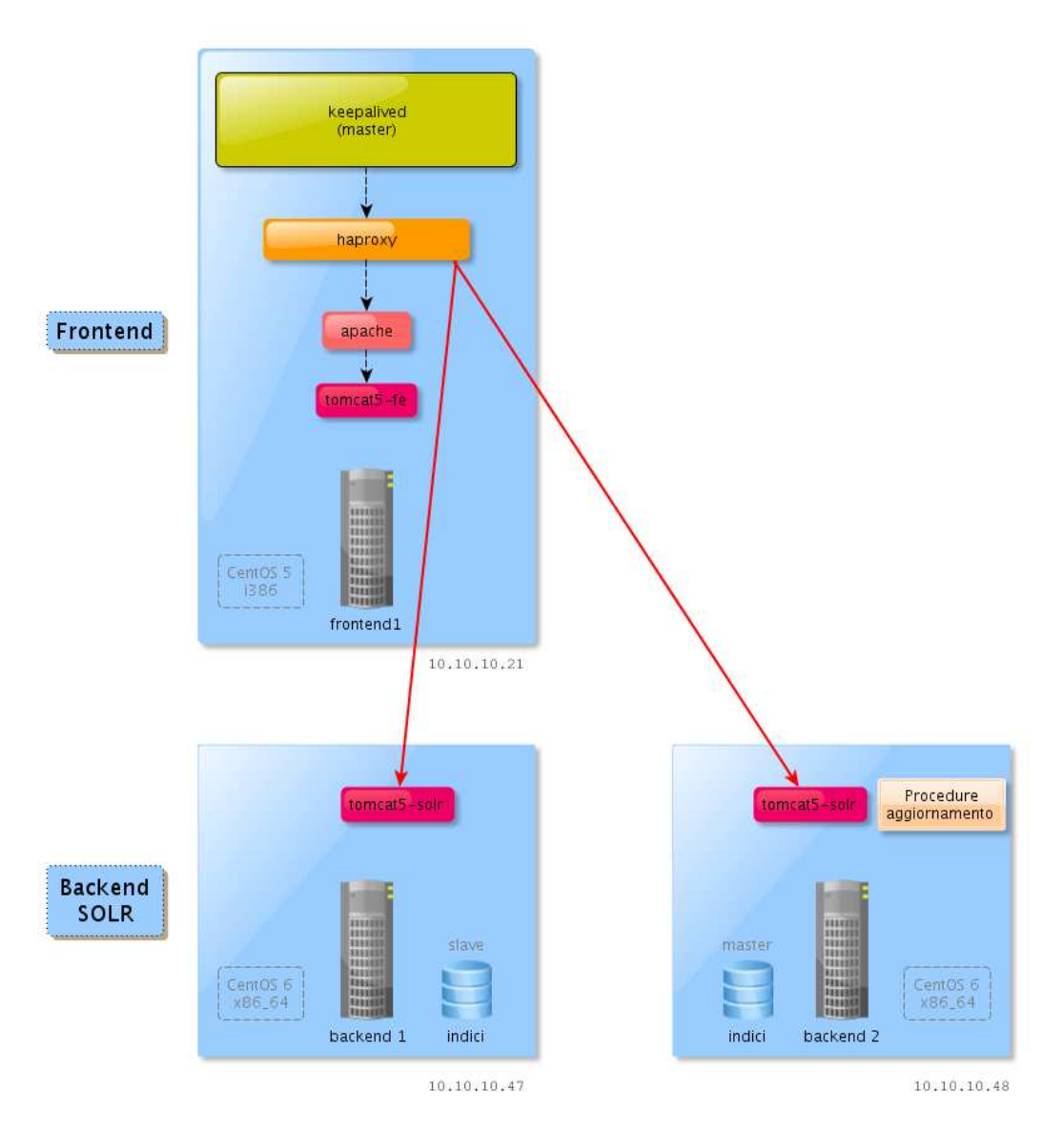

Figure 1.7: Solr - bilanciamento richieste

### **Fase 1: aggiornamento master**

Nella figura qui di seguito viene evidenziato come le procedure di aggiornamento configurino temporaneamente **haproxy** per indirizzare sul nodo slave le richieste Solr durante l'aggiornamento degli indici del nodo master:

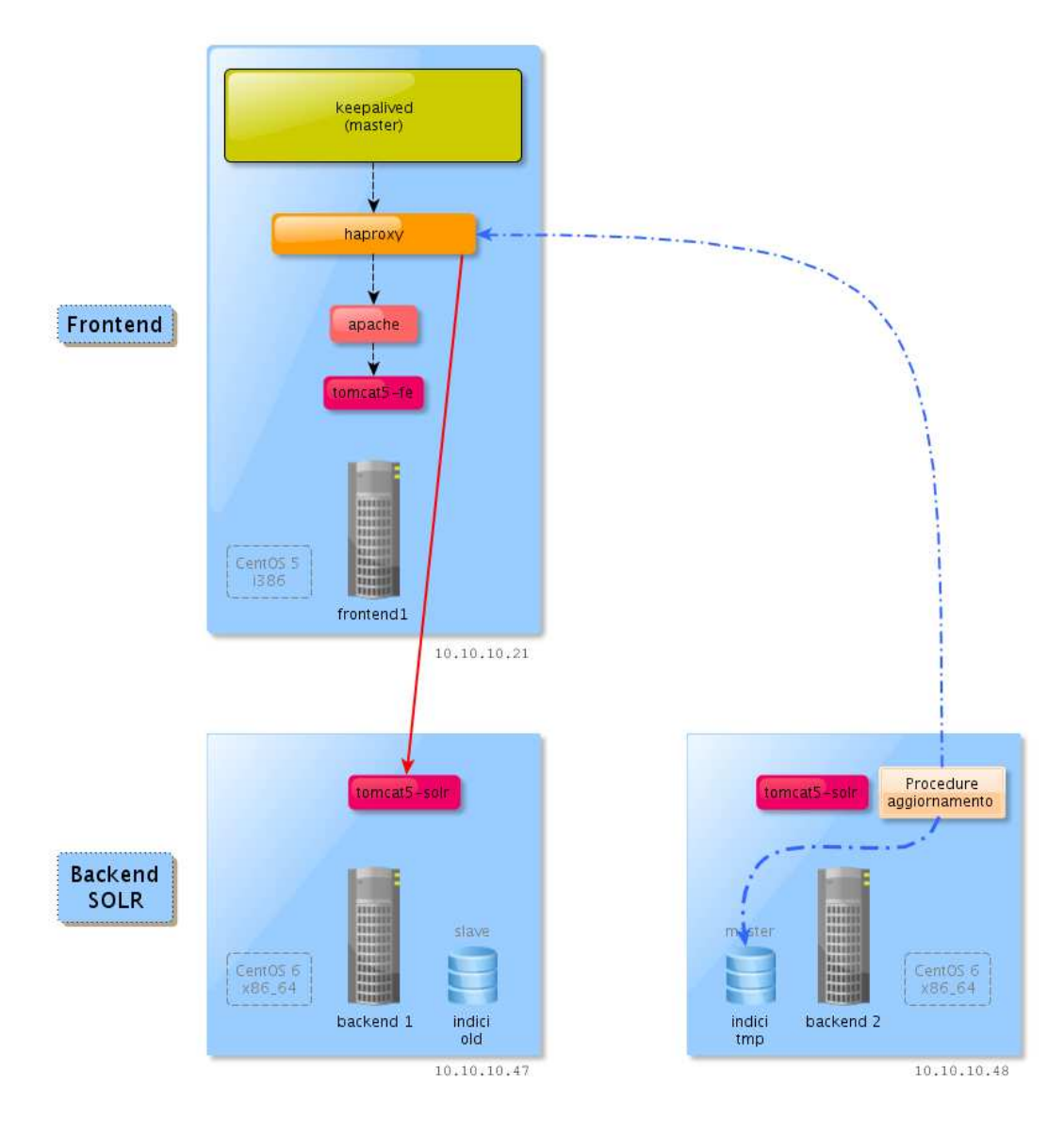

Figure 1.8: Aggiornamento Solr: fase 1 - aggiornamento master

### **Fase 2: aggiornamento slave**

Nella figura qui di seguito viene evidenziato come le procedure di aggiornamento configurino temporaneamente **haproxy** per indirizzare sul nodo master le richieste Solr durante l'aggiornamento in replica degli indici del nodo slave:

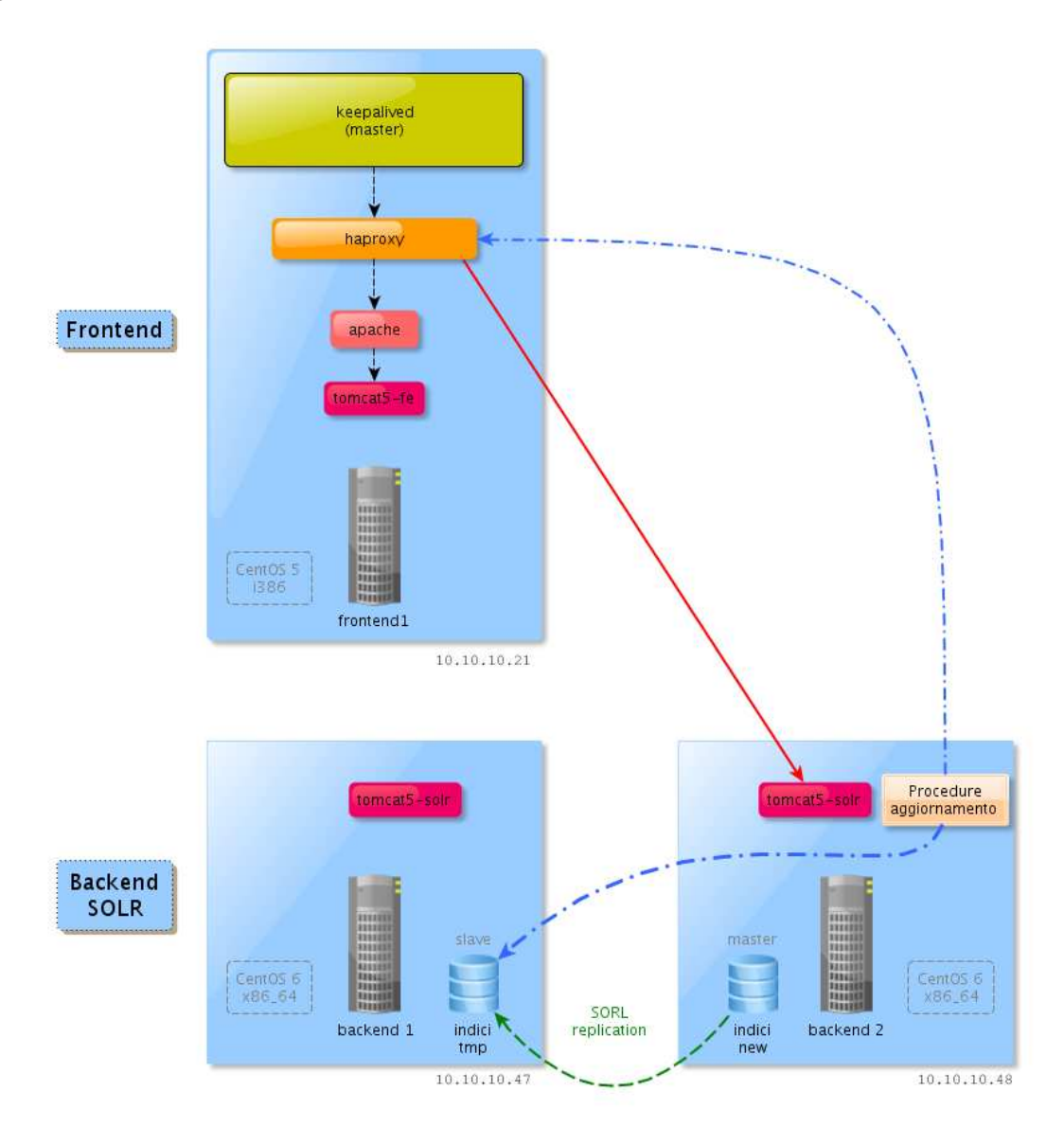

Figure 1.9: Aggiornamento Solr: fase 2 - aggiornamento slave

### **Fase 3: ripristino normale operativita`**

Nella figura qui di seguito viene evidenziato come le procedure di aggiornamento configurino **haproxy**, a seguito dell'avvenuto aggiornamento e replica, per bilanciare su entrambi i nodi, master e slave, le interrogazioni agli indici Solr:

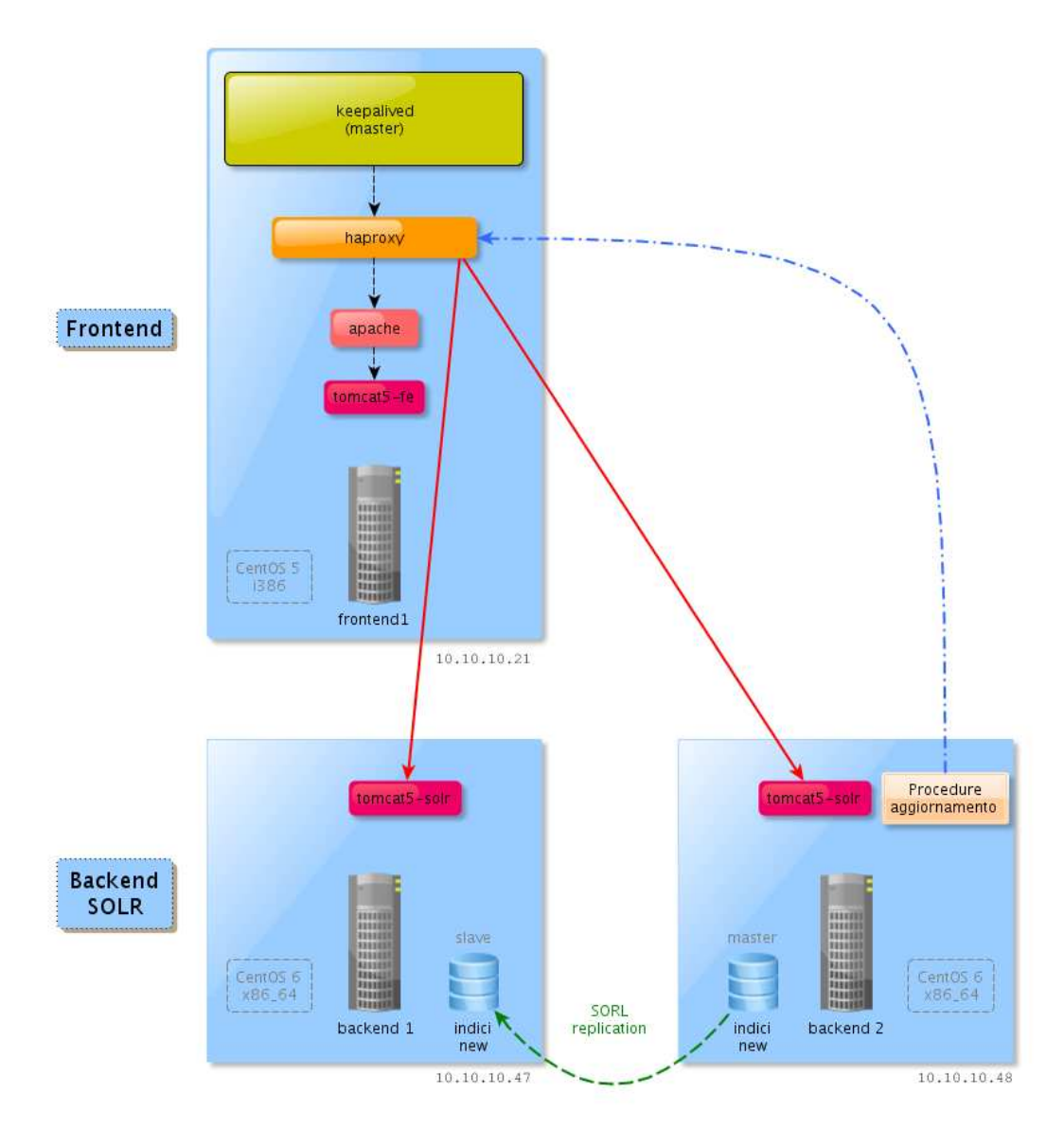

Figure 1.10: Aggiornamento Solr: fase 3 - ripristino normale operativita`

# <span id="page-20-0"></span>**Capitolo 2**

# **Configurazione**

L'OPAC è configurabile in tutte le sue componenti:

- Solr: è il motore di indicizzazione e ricerca, si possono configurare lo schema dei dati e la configurazione vera e propria del servizio;
- SolrMarc: componente che viene utilizzato durante le procedure di aggiornamento e che carica i dati in formato unimarc su Solr
- JSP interfaccia WEB (OPAC)
- Target Z39.50

# <span id="page-20-1"></span>**2.1 Riepilogo path applicazioni**

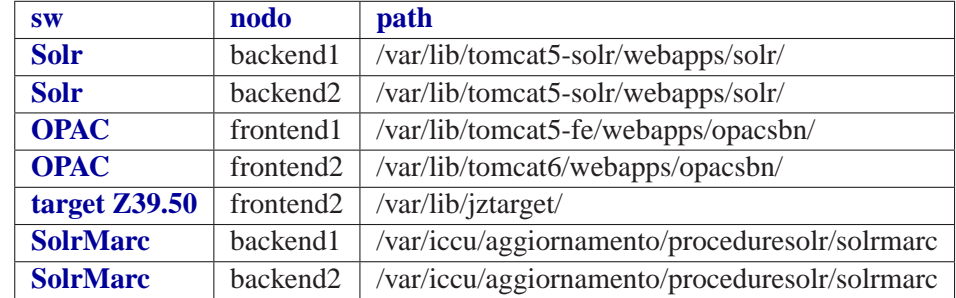

I path nei quali sono installate le applicazioni sono:

# <span id="page-20-2"></span>**2.2 Riepilogo file di configurazione**

I file di configurazione sono riportati qui di seguito e sono relativi al percorso di installazione dell'applicazione come riportato nella [tabella di cui sopra:](#page-20-1)

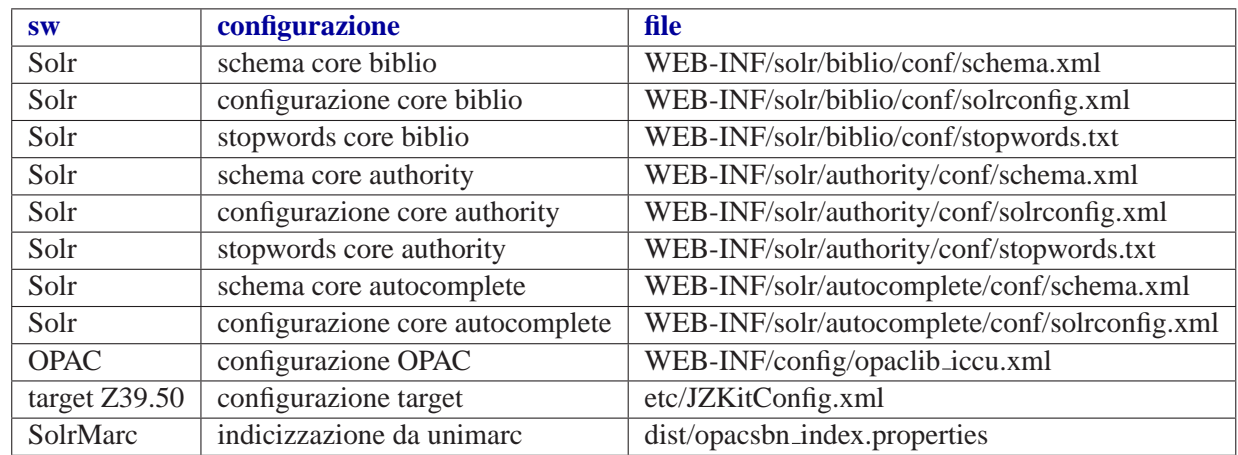

# <span id="page-21-0"></span>**2.3 Configurazione di Solr**

In questo file si specificano i paremetri di configurazione di Solr. Rispetto a quello messo a disposizione da Solr, sono stati aumentati i parametri di default della memoria per gestire un indice molto grande e la directory dove mettere fisicamente gli indici.

Il file  $e^{\cdot}$ 

/var/lib/tomcat5-solr/webapps/solr/WEB-INF/solr/biblio/conf/solrconfig.xml

## <span id="page-21-1"></span>**2.4 Schema Solr**

Lo schema dei dati in Solr è un file di configurazione  $XML^1$  $XML^1$  che definisce come sono organizzati l'indice, i tipi di dato, gli analizzatori e i filtri utilizzati sia in fase di indicizzazione che in fase di query e diversi altri parametri di configurazione.

Schematizzando è possibile individuare le seguenti aree di configurazione:

- definizione delle tipologie di dato e analizzatori di testo
- definizione dello schema dei dati
- parametri di configurazione

Il file  $e^{\cdot}$ 

/var/lib/tomcat5-solr/webapps/solr/WEB-INF/solr/biblio/conf/schema.xml

# <span id="page-21-2"></span>**2.5 SolrMarc**

SolrMarc è un'applicazione open-source altamente configurabile ed estendibile che permette l'acquisizione dei dati in formato Unimarc negli indici Solr.

Questa applicazione è stata estesa con opportune procedure per creare tutti gli indici secondo quanto richiesto dal committente.

Il file di configurazione utilizzato è :

```
1Extensible Markup Language
```
/var/iccu/aggiornamento/proceduresolr/solrmacr/dist/opacsbn\_index.properties

In questo file si definisce il mapping tra indice Solr e dati Unimarc, utilizzando anche le procedure scritte ad-hoc per l'indicizzazione.

Si rimanda a

<http://code.google.com/p/solrmarc/wiki/IndexProperties>

per la completa descrizione della sintassi di questo file.

### <span id="page-22-0"></span>**2.6 Configurazione applicativa**

Il file di configurazione dell'applicazione di frontend (opacsbn) e un file xml che risiede nelle macchine ` di frontend:

#### **frontend1**

/var/lib/tomcat5-fe/webapps/opacsbn/WEB-INF/config/opaclib\_iccu.xml

#### **frontend2**

/var/lib/tomcat6/webapps/opacsbn/WEB-INF/config/opaclib\_iccu.xml

In tale file sono configurabili:

- mailserver da interrogare (sezione mailserver)
- la configurazione del Solr da interrogare (sezione solr)
- parametri di mapping tra Solr e i canali di ricerca usati nelle form (sezione attrset)
- parametri di default per le connessioni Z39.50 e/o dell'applicativo: da non modificare
- banche dati da interrogare (sezione databases)

### <span id="page-22-1"></span>**2.7 Configurazione Z39.50**

Il file di configurazione del target z39.50 e un file xml che risiede nelle macchina di frontend2 dove viene ` descritto il mapping tra punti di accesso e altri parametri Z39.50 e gli indici di Solr.

Il file  $\grave{e}$ :

```
/var/lib/jztarget/etc/JZKitConfig.xml
```
In tale file inoltre si possono configurare le trasformate da utilizzare per convertire il record Unimarc in altre record syntax. Attualmente, le record syntax supportate sono **Unimarc** e **SUTRS**.

### <span id="page-22-2"></span>**2.7.1 Configurazione record syntax SUTRS**

La trasformata per la record syntax SUTRS utilizzata è

```
/var/lib/jztarget/etc/config/base/crosswalks/RecordModel/sutrs.xsl
```
e il suo utilizzo è definito come segue nel file di configurazione JZKitConfig.xml:

<mapping fromSpec="solr" toSpec="sutrs" type="DOM-XSL-TXT" resource="/config/base/crosswalks/RecordMode

# <span id="page-24-0"></span>**Capitolo 3**

# **Procedure**

Descriviamo le procedure che sono state realizzate per la manutenzione dell'OPAC. Queste intervengono su:

- • [aggiornamento dell'OPAC da scarichi incrementali da Indice](#page-24-1)
- aggiornamento dell'OPAC da scarichi integrali da Indice

## <span id="page-24-1"></span>**3.1 Aggiornamento incrementale**

- • [00.preparazione](#page-24-2)
- • [01.scarico-e-conversione](#page-25-0)
- • [02.disabilitazione-backend2](#page-25-1)
- • [03.cancellazioni](#page-25-2)
- • [04.inserimento-localizzazioni](#page-25-3)
- • [05.inserimento-documenti](#page-25-4)
- • [06.ottimizzazione](#page-25-5)
- • [07.abilitazione-backend2](#page-25-6)
- • [08.attivazione-replica](#page-25-7)
- • [09.abilitazione-backend1](#page-26-0)

### <span id="page-24-2"></span>**3.1.1 00.preparazione**

Questa procedura provvede a riavviare il Solr della macchina slave perché sarà l'unico che verrà interrogato durante le procedure di aggiornamento; per questo motivo si effettua il riavvio per evitare che si manifestino condizioni di blocco dovute all'eccessivo utilizzo o a problemi contingenti di occupazione anomala della memoria.

### <span id="page-25-0"></span>**3.1.2 01.scarico-e-conversione**

Questa procedura provvede a scaricare gli aggiornamenti incrementali dal repository di scambio file. Il repository di scambio è accessibile con i seguenti parametri:

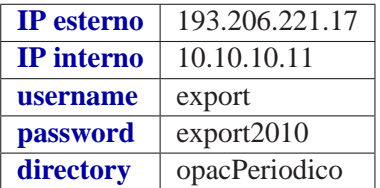

### <span id="page-25-1"></span>**3.1.3 02.disabilitazione-backend2**

Questa procedura interviene sulla configurazione di **haproxy** di entrambi i nodi di frontend (**frontend1** e **frontend2**) e disabilita l'interrogazione del Solr del nodo **backend2**.

### <span id="page-25-2"></span>**3.1.4 03.cancellazioni**

Questa procedura ricava dal file

AAAA-MM-GG\_TITOLI\_CANCELLATI

la lista dei record da cancellare dagli indici Solr e provvede ad effettuare la relativa cancellazione.

### <span id="page-25-3"></span>**3.1.5 04.inserimento-localizzazioni**

Questa procedura provvede a cancellare tutte le localizzazioni di un record e a inserire le nuove localizzazioni aggiornate.

### <span id="page-25-4"></span>**3.1.6 05.inserimento-documenti**

Questa procedura utilizza **SolrMarc** per indicizzare i record partendo dal file unimarc di aggiornamento opportunamente pre-elaborato dalla procedura [01.scarico-e-conversione](#page-25-0)

### <span id="page-25-5"></span>**3.1.7 06.ottimizzazione**

Questa procedura riavvia il tomcat Solr (**tomcat5-solr**) della macchina **backend2**, esegue la query di autowarm (script /var/iccu/autowarm query.sh) e invia il comando di ottimizzazione a Solr per ricompattare gli indici. Alla fine della ricompattazione degli indici il tomcat viene riavviato e viene eseguita la query di autowarm.

### <span id="page-25-6"></span>**3.1.8 07.abilitazione-backend2**

Questa procedura interviene sulla configurazione di haproxy di entrambi i nodi di frontend (**frontend1** e **frontend2**) disabilitando l'interrogazione del Solr del nodo **backend1** e abilitando l'interrogazione del Solr del nodo **backend2**.

### <span id="page-25-7"></span>**3.1.9 08.attivazione-replica**

Questa procedura provvede ad attivare la replica degli indici del nodo **backend1** dal nodo **backend2**. Alla fine della replica il tomcat Solr del nodo **backend1** viene riavviato e viene eseguita la query di autowarm.

### <span id="page-26-0"></span>**3.1.10 09.abilitazione-backend1**

Questa procedura interviene sulla configurazione di **haproxy** di entrambi i nodi di frontend (**frontend1** e **frontend2**) abilitando l'interrogazione del Solr di entrambi i nodi, **backend1** e **backend2**.

# <span id="page-28-0"></span>**Capitolo 4**

# **Attivita di manutenzione `**

Si riportano qui di seguito alcune delle operazioni che servono durante le regolari attivita di manuten- ` zione.

# <span id="page-28-2"></span><span id="page-28-1"></span>**4.1 Avvio e terminazione OPAC**

### **4.1.1 Avvio**

### **frontend1**

service tomcat5-fe start service httpd start

#### **frontend2**

service tomcat6 start service httpd start

### <span id="page-28-3"></span>**4.1.2 Terminazione**

#### **frontend1**

service httpd stop service tomcat5-fe stop

### **frontend2**

service httpd stop service tomcat6 stop

### <span id="page-29-0"></span>**4.2 Esclusione nodo frontend da interrogazione**

Per escludere un nodo di frontend dall'interrogazione si deve terminare l'**apache** relativo. Infatti **haproxy** smette di inviare richieste HTTP<sup>[1](#page-29-6)</sup> all'apache che gli risulta non più contattabile o non più responsivo. Per effettuare interventi sull'applicativo di frontend si dovrà disabilitare l'apache corrispondente.

```
service httpd stop
```
### <span id="page-29-1"></span>**4.3 Avvio e terminazione Solr**

L'avvio del Solr richiede l'accorgimento di eseguire anche la query di autowarm prima di rimetterlo in linea.

### <span id="page-29-2"></span>**4.3.1 Avvio solr**

```
service tomcat5-solr start
/var/iccu/autowarm_query.sh
```
### <span id="page-29-3"></span>**4.3.2 Terminazione solr**

service tomcat5-solr stop

## <span id="page-29-4"></span>**4.4 Log attivita`**

Saranno approntati dei meccanismi di log delle attivita effettuate dall'utente in fase di catalogazione in ` modo tale da poter stabilire quale operazioni sono state effettuate.

## <span id="page-29-5"></span>**4.5 Backup**

Per il corretto funzionamento e salvaguardia dei dati dell'applicativo sono necessarie delle procedure di backup.

Le procedure possono essere configurate per essere eseguite ad intervalli regolari, ad esempio giornalieri, notturni, ecc. . .

In particolare vanno approntate le seguenti procedure:

• **backup applicazioni software**

va eseguito il backup del software applicativo in modo da poter ripristinare ogni singola componente a seguito ad esempio di un danno al disco rigido.

• **backup indici Solr**

va eseguito il backup delle directory del filesystem relative all'indice di Solr

<span id="page-29-6"></span><sup>1</sup>Hyper Text Transfer Protocol

### <span id="page-30-0"></span>**4.5.1 backup applicazioni software**

I percorsi da memorizzare sono:

#### **backup frontend1**

# OPAC /etc/sysconfig/tomcat5-fe /var/lib/tomcat5-fe/webapps/opacsbn

# Old OPAC /etc/sysconfig/tomcat5-03 /var/lib/tomcat5-03/webapps/opacsbn

# keepalived /etc/keepalived

# haproxy /etc/haproxy

# z39.50 /etc/z3950

# utilities /usr/local/bin

#### **backup frontend2**

```
# OPAC
/etc/sysconfig/tomcat6
/var/lib/tomcat6/webapps/opacsbn
```
# keepalived /etc/keepalived

# haproxy /etc/haproxy

# z39.50 /var/lib/jztarget

# utilities /usr/local/bin

#### **backup backend1**

```
# Solr
/etc/sysconfig/tomcat5-solr
/var/lib/tomcat5-solr/webapps/solr/WEB-INF/solr/solr.xml
```

```
/var/lib/tomcat5-solr/webapps/solr/WEB-INF/solr/biblio/conf
/var/lib/tomcat5-solr/webapps/solr/WEB-INF/solr/authority/conf
/var/lib/tomcat5-solr/webapps/solr/WEB-INF/solr/autocomplete/conf
# z39.50
/var/lib/jztarget
# utilities
/usr/local/bin
```
### <span id="page-31-0"></span>**4.5.2 backup indici Solr**

I percorsi da memorizzare su entrambe le macchine, **backend1** e **backend2**, sono:

```
/var/lib/tomcat5-solr/webapps/solr/WEB-INF/solr/biblio/data
/var/lib/tomcat5-solr/webapps/solr/WEB-INF/solr/authority/data
/var/lib/tomcat5-solr/webapps/solr/WEB-INF/solr/autocomplete/data
```
Basterebbe memorizzare soltanto un nodo visto che vengono sincronizzati l'uno con l'altro ma visto che ci possono essere frangenti di temporanea inconsistenza, questa sicuramente non si riscontra su entrambi i nodi nello stesso periodo, quindi si consigli il doppio backup.

### <span id="page-31-1"></span>**4.6 Job**

Le seguenti procedure sono organizzate per essere eseguite in tempi differenti, ad intervalli regolari o in momenti particolari (ad es. notturna).

In particolare sono state approntate le seguenti procedure:

- procedura di generazione delle statistiche HTTP<sup>1</sup> (awstats) integrata con quanto già presente;
- procedura per il conteggio dei record e visualizzazione della data di aggiornamento

# <span id="page-32-1"></span><span id="page-32-0"></span>**Capitolo 5**

# **Riferimenti**

- CentOS<http://www.centos.org/>
- Apache Solr<http://lucene.apache.org/solr/>
- Apache Tomcat<http://tomcat.apache.org/>
- HaProxy<http://haproxy.1wt.eu/>
- keepalived<http://keepalived.com/>
- SolrMarc<http://code.google.com/p/solrmarc/>
- JzProxy<http://developer.k-int.com/downloads/jzproxy/>